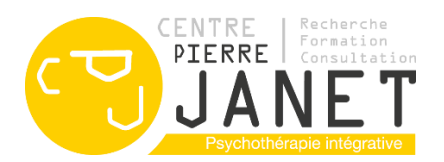

# **FOIRE AUX QUESTIONS ECANDIDAT**

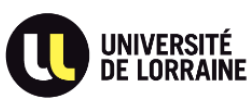

Vous trouverez ci-dessous les réponses aux questions les plus fréquemment posées.

## • **J'ai oublié mes identifiants et mon mot de passe :**

En page d'accueil, vous devez cliquer sur « *J'ai oublié mes identifiants* ».

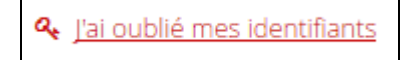

Il vous suffit de saisir l'adresse e-mail que vous avez renseignée. Votre login et un nouveau mot de passe vous seront envoyés par mail sur cette dernière.

En cas d'oubli de l'adresse utilisée pour vous créer un compte, n'hésitez pas à en créer un nouveau.

## • **Numéro INE :**

Le numéro INE correspond à l'Identification Nationale des Étudiants, vous pouvez le trouver :

- Sur l'en-tête du relevé de notes du baccalauréat
- Sur un relevé de notes universitaire.

L'INE est composé :

• de 10 caractères alphanumériques et d'une clé (exemple : 1234567890 A) ou de 9 caractères alphanumériques et d'une clé composée de deux lettres (pour les bacheliers à partir de 2018). Soyez vigilants aux « O » et « 0 » (zéro).

Si vous n'avez pas de numéro INE, vous pouvez tout de même candidater sans remplir cette catégorie, en remplissant uniquement votre nationalité et en cliquant sur « suivant ».

#### • **Message d'erreur «** *Compte verrouillé par un autre utilisateur* **» :**

Ce verrouillage arrive par sécurité pendant quelques minutes quand un dossier est laissé ouvert trop longtemps sans activité ou si la scolarité étudie votre dossier.

Veuillez essayer ultérieurement (attendre un délai d'1h au moins).

#### • **Relevés de notes du baccalauréat :**

Les relevés de notes du baccalauréat ne sont pas nécessaires à l'étude de votre candidature, vous pouvez les remplacer par votre diplôme, votre certificat de scolarité ou un autre document vierge.

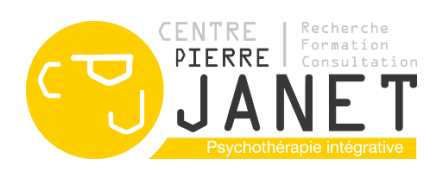

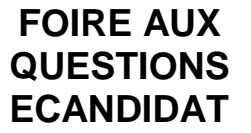

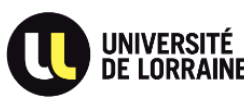

### • **Relevés de notes du cursus :**

Si vous êtes en cours de formation lors du dépôt de candidature et n'avez pas reçu vos notes de l'année 2021-2022, vous pouvez les remplacer par un certificat de scolarité de l'année en cours.

## • **Titre professionnel :**

Un titre professionnel est une certification professionnelle qui atteste à son titulaire la maîtrise de compétences, connaissances et aptitudes nécessaires à l'exercice d'un métier en particulier. Ce titre est délivré par le ministère chargé de l'emploi, au nom de l'État.

**Bon à savoir** : un diplôme est délivré par l'Éducation Nationale, il atteste d'un grade. Un titre est délivré par le ministère chargé de l'emploi, il atteste de la maîtrise de compétences pour exercer une activité professionnelle. Un certificat est délivré par une branche professionnelle, il atteste d'un niveau de connaissances. Ex : titre de psychothérapeute, titre d'infirmer, titre de sage-femme, etc.

Si vous n'en possédez pas vous pouvez remplacer ce titre par une copie de votre diplôme.

## • **Puis-je fournir des documents supplémentaires à ceux demandés ?**

Oui, vous pouvez les mettre au niveau de la pièce justificative : "*Descriptifs/contenus des formations ou cursus suivis*".

#### • **Comment faire si je ne suis pas concerné par une pièce ?**

Si vous n'êtes pas concerné par une pièce demandée, vous devez cliquer sur "*Non concerné par cette pièce*".

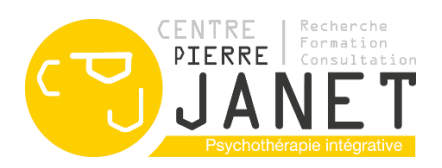

# **FOIRE AUX QUESTIONS ECANDIDAT**

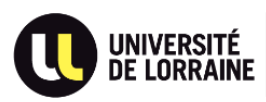

Lorsque vous serez sur l'interface pour y déposer vos pièces, certaines seront conditionnelles en fonction des cas individuels

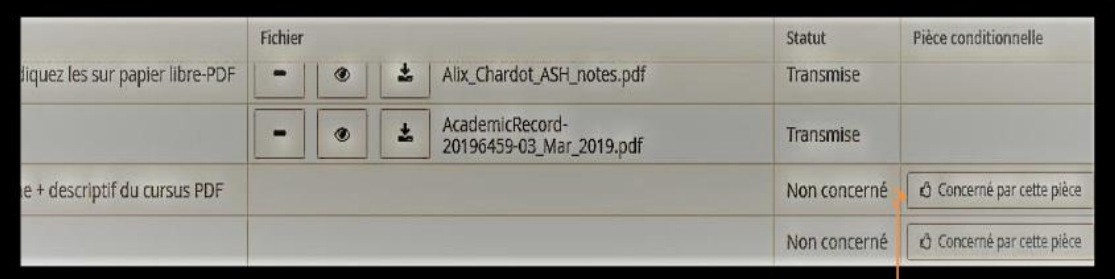

Exemple : si vous êtes concerné(e) par le document listé, vous cliquez sur « concerné par cette pièce » et joignez là. ←

Si vous n'êtes pas concerné(e) par la pièce demandée, alors indiquez le en cliquant sur l'item suivant :  $\leftarrow$ 

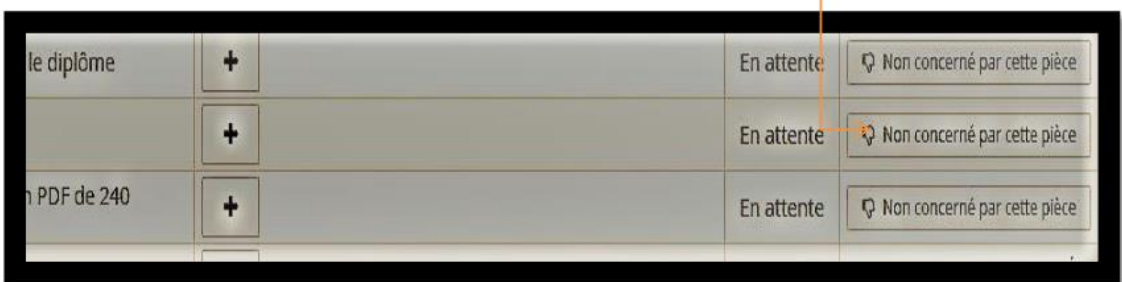

## • **Je n'arrive pas à transmettre mon dossier :**

Avez-vous vérifié le statut de vos pièces ?

Il n'y a que deux statuts possibles : toutes vos pièces doivent être soit "*Transmise*", soit " *Non concerné*".

Une fois toutes les pièces justificatives téléchargées le bouton "*Transmettre ma candidature*" devient vert, vous pouvez alors transmettre votre candidature.

#### • **Finaliser ma candidature** :

Si vous n'avez pas toutes les pièces à disposition au moment de votre inscription, vous pourrez revenir sur votre dossier pour en ajouter. Votre dossier apparaîtra alors avec le statut "*en attente*".

Pour que vous puissiez transmettre votre dossier (bouton vert "*transmettre ma candidature*"), **l'ensemble** des pièces demandées doit avoir été téléchargé avec comme statut "*Transmise*" ou "*Non concerné*".

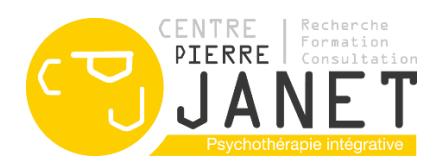

# **FOIRE AUX QUESTIONS ECANDIDAT**

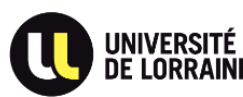

#### • **Modification des pièces :**

Tant que vous n'avez pas transmis électroniquement votre dossier, vous pouvez : modifier les données qui vous concernent, supprimer, ajouter ou remplacer des pièces justificatives.

**ATTENTION :** Une fois votre dossier transmis, vous ne pourrez plus rien modifier. **Nous n'acceptons aucune pièce par mail ou en format papier !**

#### **NOTA BENE :**

Le logiciel eCandidat est le logiciel de candidature pour tous les étudiants de l'Université de Lorraine : ainsi certaines pièces « *obligatoires* » ne peuvent être supprimées par nos soins (comme les notes du baccalauréat, par exemple) alors qu'elles ne sont pas forcément pertinentes dans le cadre de la Formation Continue que vous allez intégrer.

Cependant, ce logiciel étant un logiciel (une machine), il vous faudra télécharger un document en lieu et place demandé pour pouvoir passer à l'étape suivante ou la transmission de votre dossier.

Si vous n'avez pas trouvé la réponse à votre question sur cette FAQ, un agent du Pôle Formation du Centre Pierre Janet vous répondra par mail.